## **Restrictions**

## **AVAILABLE FROM 19.0 SP3**

?

When migrating existing projects into a newer version of the modeling tool, an informative message dialog asking about your existing model's restrictions will appear.

This message dialog appears when opening your existing project in the newer version.

Apply «Restriction» stereotype to restricting properties

This project was created using a prior version of CCM that doesn't have «Restriction» stereotype on restricting properties. Click Yes to apply «Restriction» stereotype to the restricting properties now or No to update it at a later time.

 $\times$ 

**No** 

Yes

If you click **Yes,** the Notification Window will show you which elements have the Restriction stereotype applied to them.

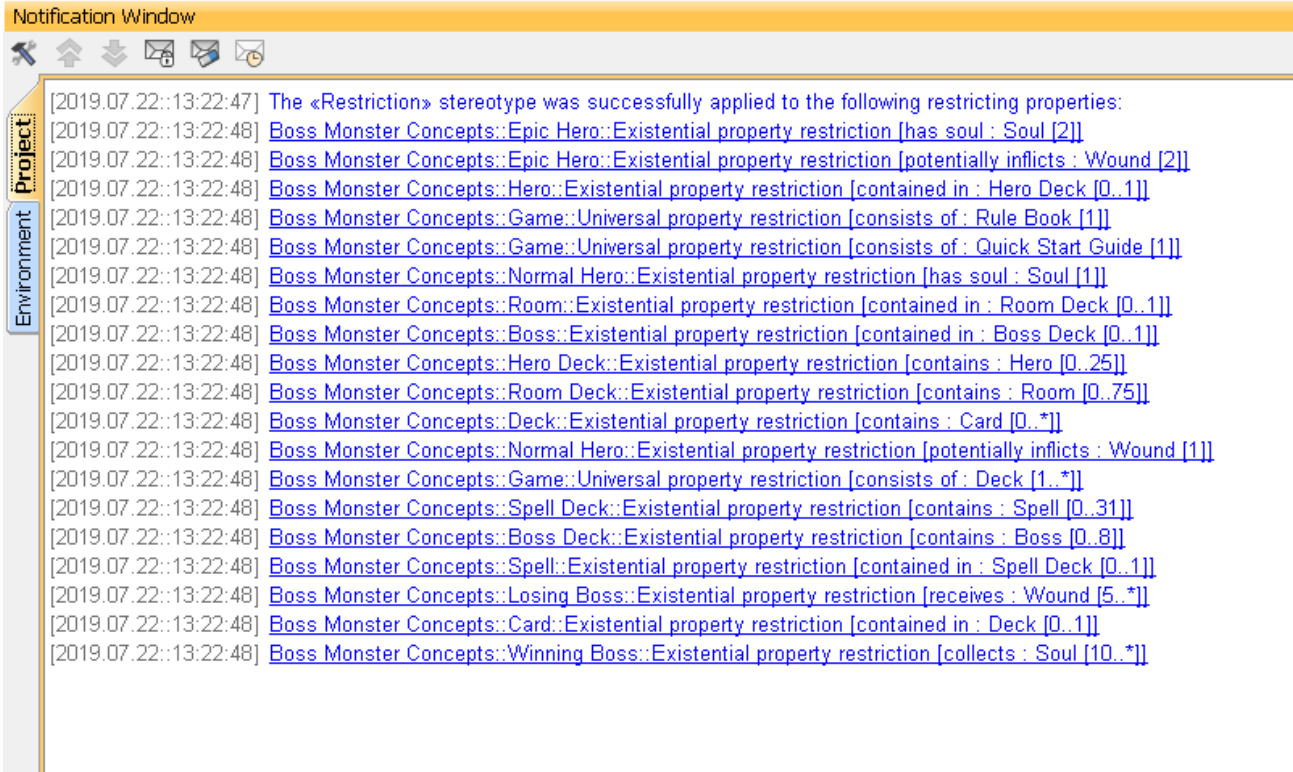

Notification Window showing which elements have the Restriction stereotype.

If you click **No,** the Notification Window will show you the following warning message:

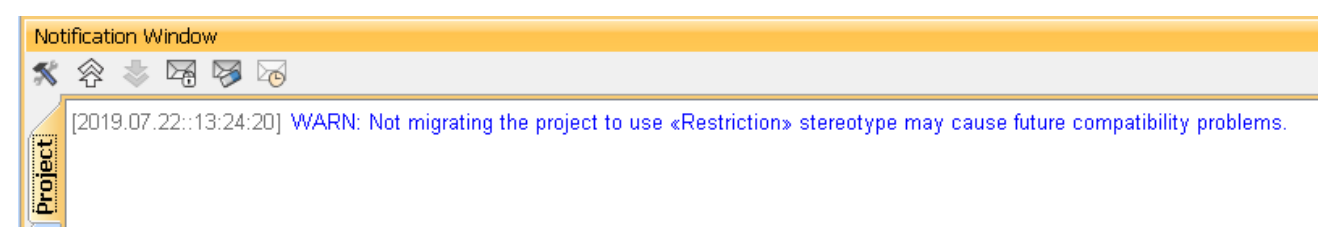

Notification Window stating that the Restriction stereotype is not applied and warning that it may cause future problems.

Informative message dialog about your existing model's restrictions.